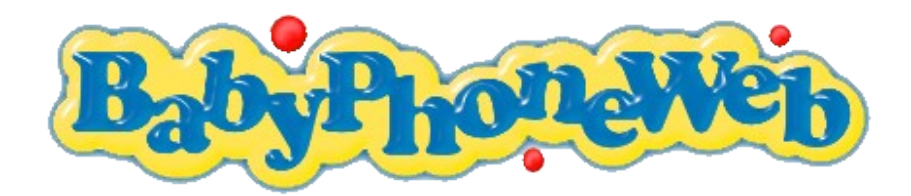

### **BabyPhone Deluxe - Manual for the iPhone**

### **Screen 1: BabyPhone Deluxe**

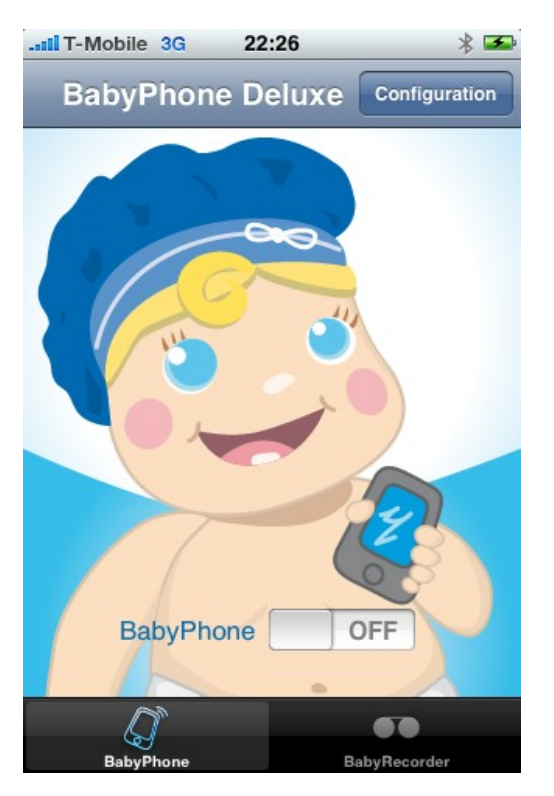

After you have installed the BabyPhone Deluxe application you will find a new icon with a happily smiling baby on the home screen of your iPhone called BabyPhone. Tapping this icon the first time will bring you to the main window BabyPhone Deluxe (Screen 1). You will be able to handle this user friendly and intuitive application correctly and safely after reading this manual once.

You should always adjust the basic configuration of BabyPhone Deluxe to your current local situation. To do so please tap on the >Configure< button right in the upper navigation bar, which will lead you to the BabyPhone Configuration Basic (Screen 2). Here you are able to set the volume threshold and the phone number to be called.

After you defined the basic configuration switch on BabyPhone Deluxe by clicking the switch under the phone. BabyPhone Deluxe is activated when you see the animated mobile and the switch is ON. As soon as your baby makes a noise louder than the volume threshold BabyPhone Deluxe will call the configured phone number.

Place the mobile in a distance of around 1,5 to 3 meter to your sleeping baby and put your iPhone into the silent mode, to prevent that incoming calls might wake up your baby. To remind you on the on the silent mode an alert will pop up after you switched on BabyPhone Deluxe. Confirm the alert by pressing the >OK> button, so it will appear the next time again, or press the >not again< button, so that the alert will not pop up again.

To save battery life and don't disturb your baby BabyPhone Deluxe will turn the screen dark but work on in the background. A new and fully charged battery will last for around 10 to 12 hours. Certainly you can use BabyPhone Deluxe also with your iPhone charger.

## **Screen 2: BabyPhone Configuration Basic**

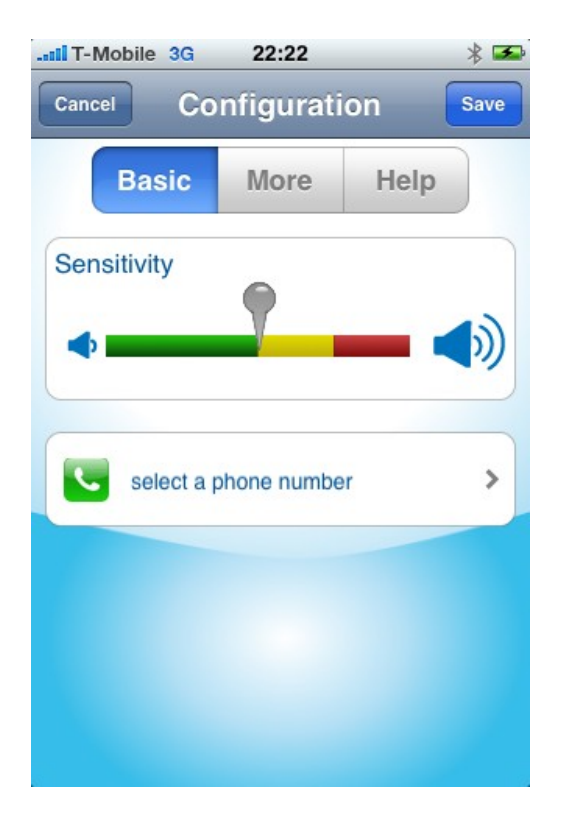

In the Configuration Screen of the BabyPhone Deluxe you have three views: Basic, More and Help. Press >More< to navigate to the BabyPhone Configuration More (Screen 3). The Help view provides you with a concise help text of BabyPhone Deluxe and a link to our website www.babyphoneweb.com.

In BabyPhone Configuration Basic (Screen 2) you can adjust the Sensitivity of the microphone by setting the volume threshold to your current local situation. If the slider on the three-colored bar is at the left hand side, then the sensitivity is at the maximum. So already a gentle sound will result in a warning call to the configured phone number. Test the volume and the volume threshold by speaking out loud or making noise. Please take the following variables into account: distance of the iPhone to the sleeping baby, ambient noises and how loud your baby usually is.

Secondly you can select the phone number that will be dialed at warning call. Simply choose the number from your iPhone contacts. Your BabyPhone Deluxe

application will not work if no phone number has been configured. An alert will pop up when you turn on BabyPhone Deluxe without a phone number and will lead you directly to choose from your iPhone contacts..

If you are happy with your adjustments in BabyPhone Configuration Basic (Screen 2) press the >Save< button right in the upper navigation bar to return to the main window of BabyPhone Deluxe (Screen 1). Pressing left on >Cancel< will navigate you to the main window without saving your settings.

## **Screen 3: BabyPhone Configuration More**

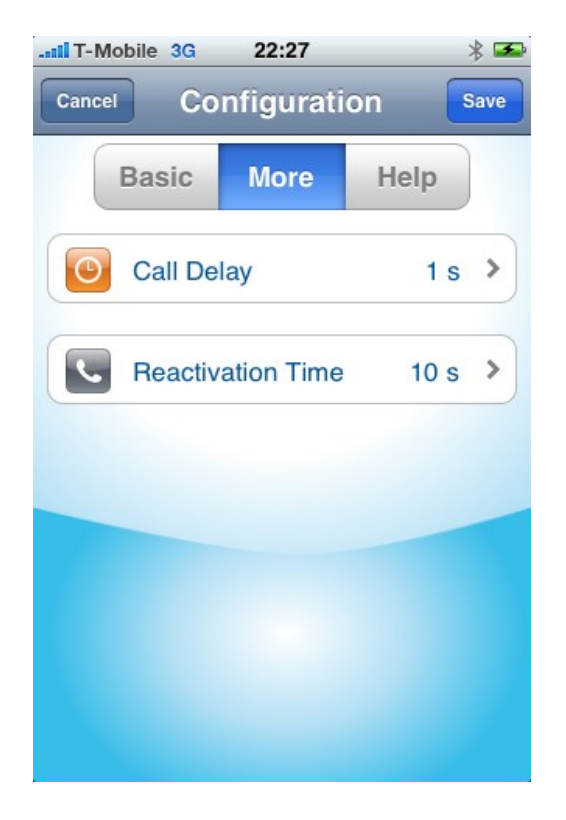

In the Configuration Screen of the BabyPhone Deluxe you have three views: Basic, More and Help. Press More to come to the BabyPhone Configuration More (Screen 3). The Help view provides you with a concise help text of BabyPhone Deluxe and a link to our website www.babyphoneweb.com.

Probably you will change the settings of the BabyPhone Configuration More (Screen 3) only once to your personal preferences.

The call delay determines how long the sound level needs to be over the volume threshold before the application dials out. This prevents short noises from triggering a Call Out and saves your nerves and phone costs. Choose a value between 0 and 20 seconds on the time picker wheel for the call delay. A call delay of around 5 seconds should be fine.

If BabyPhone Deluxe started a call out, the phone function of the iPhone is taking over control. This is why the BabyPhone function needs to be restarted again.

Choose a reactivation time between 0 and 60 seconds on the time picker wheel.

If you are happy with the adjustments in BabyPhone Configuration More (Screen 3) press the >Save< button right in the upper navigation bar to return to the main window of BabyPhone Deluxe (Screen 1). Pressing left on >Cancel< will navigate you to the main window without saving your settings.

## **Screen 4: BabyRecorder**

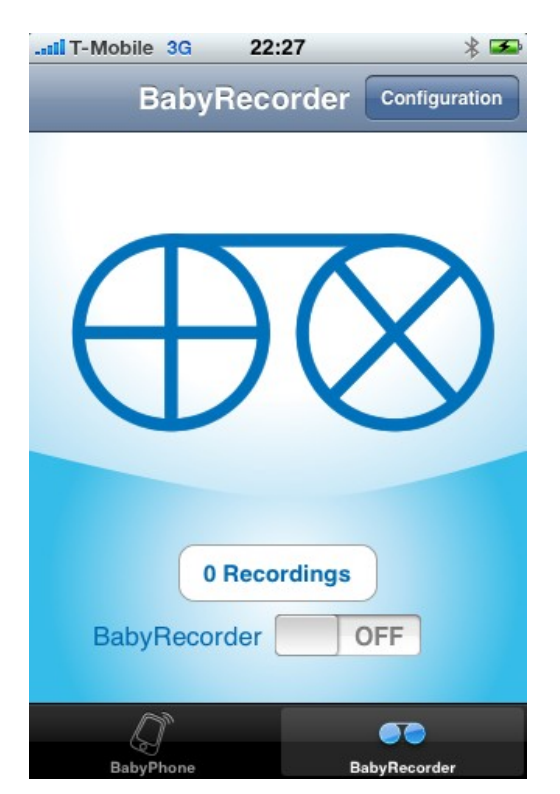

To navigate from the BabyPhone function to the BabyRecorder function and vice versa simply select the function in the tab bar at the bottom of the screen. Navigation is not be possible as long as you are in the configuration screens, nor will it function if BabyPhone Deluxe or the BabyRecorder is switched on.

You should always adjust the configuration of the BabyRecorder function to your current local situation. To do so tap on the >Configure< button in the upper navigation bar, which will lead you to the configuration screen of the BabyRecorder. Here you are able to set the volume threshold for the recording.

After you adjusted the configuration simply switch on the BabyRecorder by clicking the switch underneath the phone. The BabyRecorder is ready to record if the switch is ON. As soon as your baby makes a noise louder then

the volume threshold the recording starts automatically. An active recording you can recognize on the turning recording wheels. An alert prevents that an active recording is undeliberate interrupted by turning OFF the BabyRecorder.

Place the mobile in a distance of around 1,5 to 3 meter to your sleeping baby and put your iPhone into the silent mode, to prevent that incoming calls might wake up your baby. To remind you on the on the silent mode an alert will pop up after you switched on the BabyRecorder. Confirm the alert by pressing the >OK> button, so it will appear the next time again, or press the >not again< button, so that the alert will not pop up again.

To save battery life and don't disturb your baby the BabyRecorder will turn the screen dark but work on in the background. A new and fully charged battery will last for around 10 to 12 hours. Certainly you can use the BabyRecorder also with your iPhone charger.

To listen to the recordings turn OFF the BabyRecorder and tab on the amount of recordings, which will lead you to the BabyRecorder Recordings (Screen 6).

# ...Il T-Mobile 3G  $22:29$ 名王 **Configuration** Done Sensitivity 3 Steps To Use Your BabyRecorder:

**Screen 5: BabyRecorder Configuration**

1. Adjust the sensitivity of the microphone by setting the volume threshold marker to your current local situation. Test the volume and the volume threshold by speaking out loud or making noise.

2. Put your iPhone on silent and connect it to the charger.

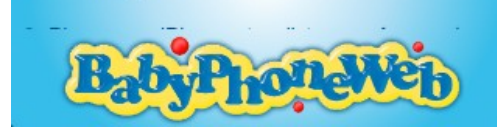

You can adjust the sensitivity of the microphone by setting the volume threshold to your current local situation. If the pointer over the three-colored bar is at the left hand side, than the sensitivity is at the maximum. So already a gentle sound will initiate a call out. Test the volume and the volume threshold by speaking out loud or making noise. Take the following variables in account: distance of the iPhone to the sleeping baby, noises of the surrounding and how loud your baby usually is. To complete the adjustments press right in the upper navigation bar on the >Done< button.

Under the pointer for the sensitivity you find here a compressed help text for the BabyRecorder and a link to our website www.babyphoneweb.com.

## **Screen 6: BabyRecorder Recordings**

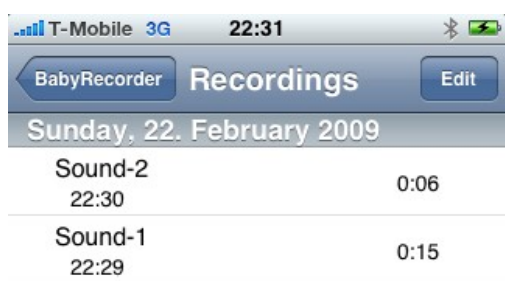

The recordings are grouped by day and time and the most actual recording is placed on the top. In each cell you see the Recording number, the time the recording was picked and the length of the recording.

You are now able to listen to only one recording by selecting it and pressing the play button (>) or you can listen to all recordings by pressing the >Play All< button.. If you want to delete one, more or all recordings in a batch tap on the >Edit< button right in the upper navigation bar, which will lead you to BabyRecorder Delete Recordings (Screen 7). You will return to the BabyRecorder by pressing the >BabyRecorder< button either on the left in the upper navigation bar or on the right in the bellow tab bar.

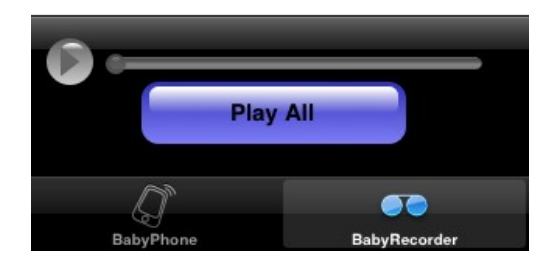

## **Screen 7 BabyRecorder Recordings Edit**

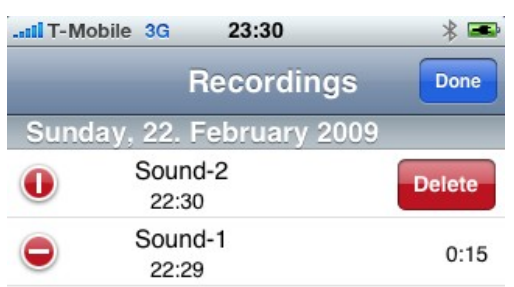

Press on the > Delete All< button to delete all recordings in a batch. If you want to delete only one recording tab on the minus in the red circle ( - ) at the beginning of each cell. This opens a >delete< button on the right side of the cell. Taping on this minus deletes only the recording in this cell.

Please press on the >Done< button to come back to the BabyRecorder Recordings.

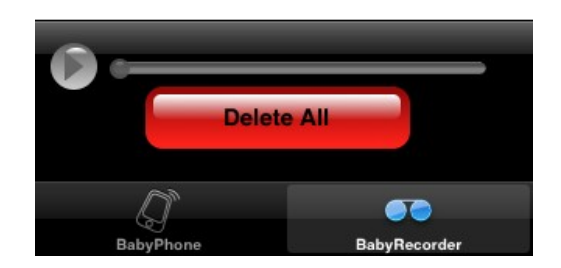